## Регистрация в Мобильном приложении «Ладошки»

1. Скачайте на мобильный телефон приложение «Ладошки» c официального сайта Питание.дети Ладошки JSC SETTLEMENT SOLUTIONS  $\bigodot_{3+}$  $2,0*$ 国  $\frac{1}{C}$  $2,0 \star$  |<br>135 отаывов ©  $2,6$  ME

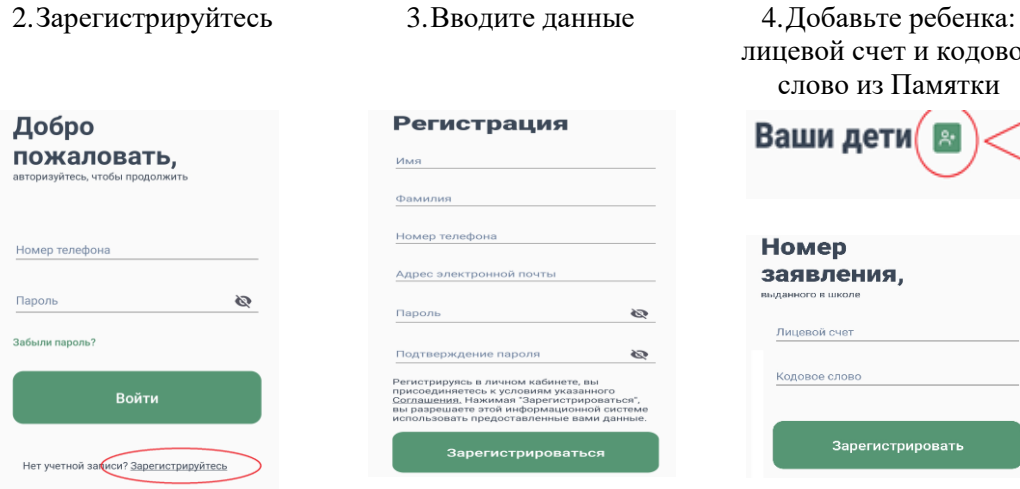

## Пополнение лицевого счета ребенка Пополнение наличными/ в Мобильном приложении Сбербанк Онлайн картой Сбербанка в банкомате

1. Платежи/ где Название вводим «Школьное

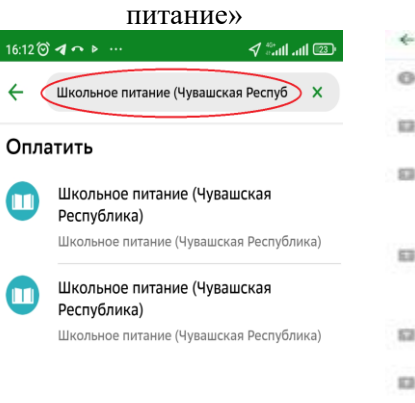

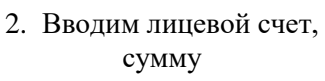

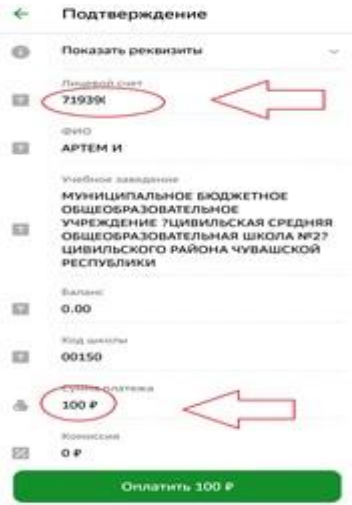

лицевой счет и кодовое слово из Памятки

Зарегистрировать

Ваши дети

Номер заявления,

> Лицевой счет .<br>Кодовое слово

1. Заходим в Платежи / где Название вводим «Школьное питание (Чувашская Республика)»

2. Вводим лицевой счет и сумму

## Рекомендация подключить услугу «Автоплатеж» (регулярная оплата фиксированной суммы один раз в месяц)

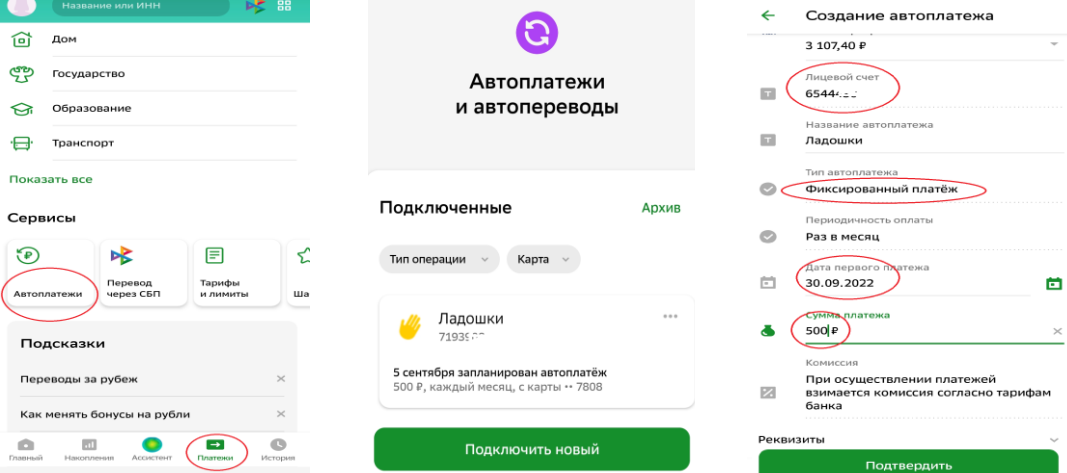